## **Steve/Audrey**

This will get you started planning and mapping, took us a while You can send it back later, no rush

The disk "Copy" seems to work well with Base Camp You can map out you entire trip in advance I believe you will need an original copy of the Garmin Map for it to work In your actual GPS unit With the Copy, Mine says can't unlock Maps, Also you cannot Zoom into the streets, just a high level pic

Load Base Camp and install the SD disk in PC

I used Base Camp 4.4.7 and tried POI 2.7.3 it worked also, same results as making wave points/Favorites <http://www8.garmin.com/support/mappingsw.jsp>

I set up base camp to accept the Google GPS format ( There are a lot of ways to enter GPS coordinates in base camp)

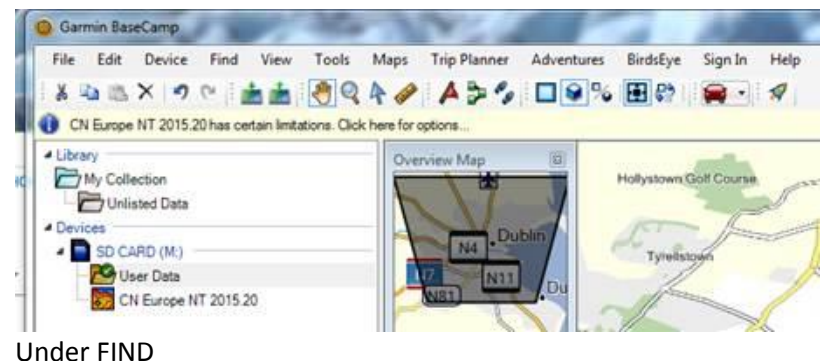

Locate Coordinates

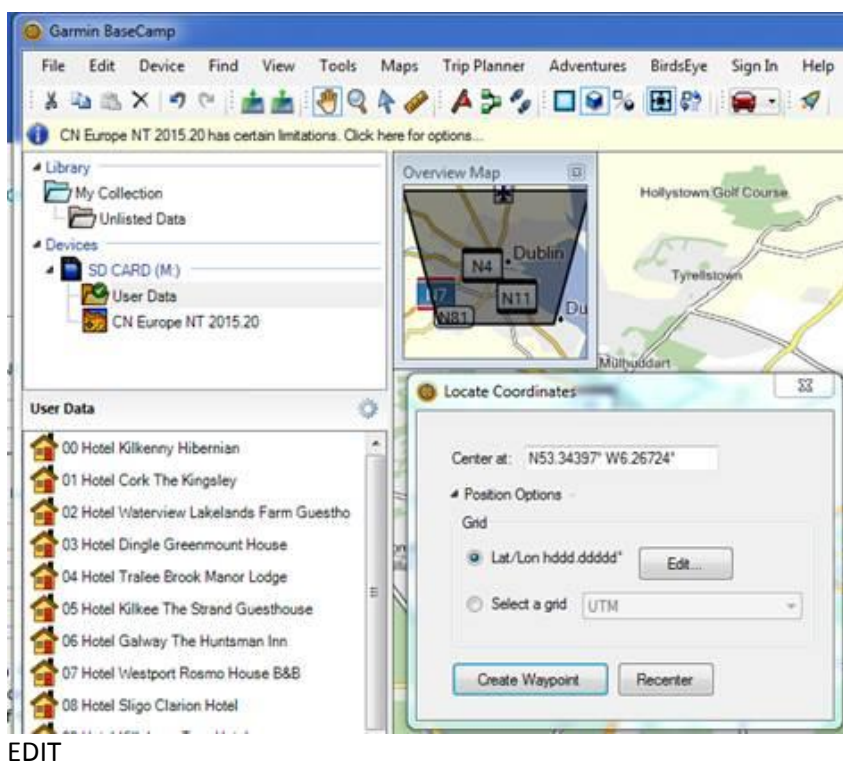

And I used the below options This allowed direct cut and paste from Google MAPs

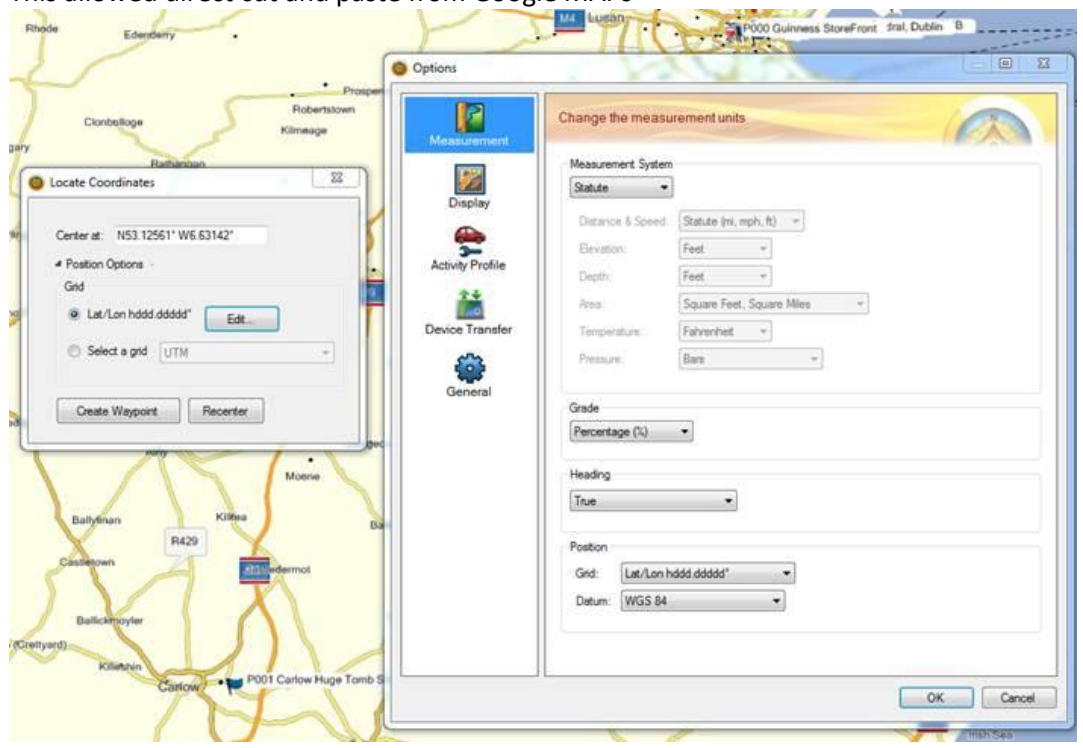

In google maps, find where you want to go Zoom in and Right click on spot of interest Select "What's Here"

Copy the to 2 GPS coordinates from the upper left screen, they should be in this format [53.345718, -](javascript:void(0)) [6.262470](javascript:void(0)) Paste them into the Base Camp Under FIND Locate Coordinates "Center at" box "paste here" Recenter and Create a wave point

Click on the new wave point and rename it, you can select tons on pic for the wave points , I used a blue Flag

I used Pxxx so that I could Sort them easily, My Garmin sucked at this, so I added the Letter/Numbers that worked out ok

You can them add this number to your paper itinerary and select where you want to go from anywhere.

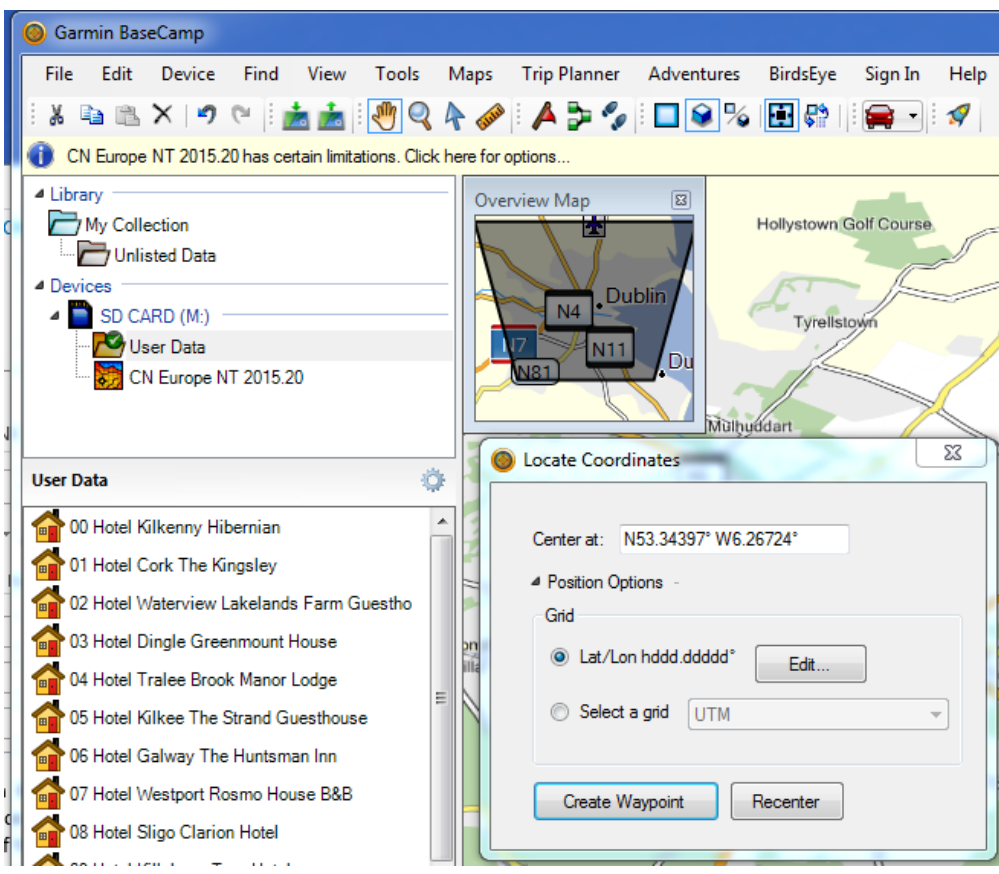

When you done Go to DEVICE And send TO DEVICE This is the card I purchased new, Amazon new is some time cheaper than ebay used.

I would have given you mine but I thought you all were on tour  $\odot$ 

## **Garmin City Navigator Europe NT - UK/Ireland (010-10691-00) SD Memory Card**

Couple of Garmin things

On my unit I had to turn on UTURNS Allowed

If I missed a turn**, it would not tell you**, it would silently recalculate a new route, it always worked ok BUT most of the time I would have preferred to turn around. Also she (Garmin) did not talk too much, so when coming up to a turn, watch the screen and your car on the map, you will see when you get next to the correct turn, there can be many roads very close to your correct turn, we got into the hang of watching the map/car movement, it was very accurate.

Also

There are tons of POI on the card Under FIND You can select one of them and make a wave point directly

Give me a call if you need any help Enjoy

Mark Sauer Email [mark@mwsauer.com](mailto:mark@mwsauer.com) Web Site [www.mwsauer.com](http://www.mwsauer.com/) (727) 595-7875